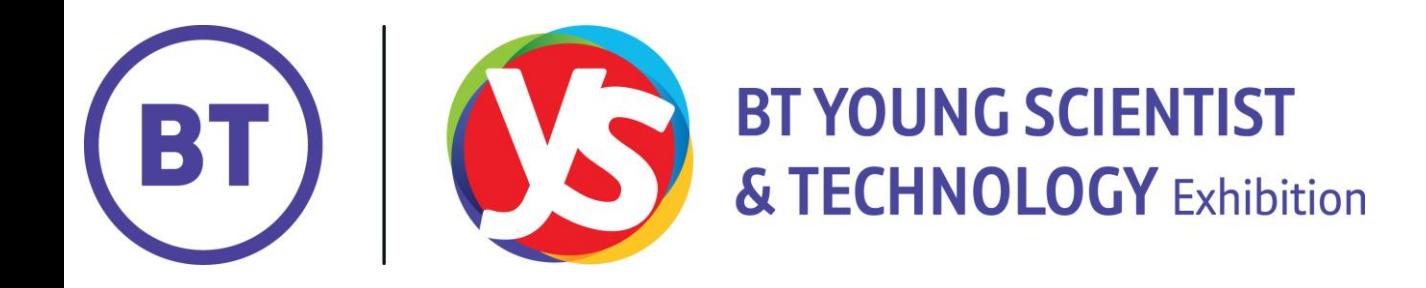

## Remember

Your project must be submitted by 5pm on the **2 nd October 2023**.

# A Teacher's Guide To Registering

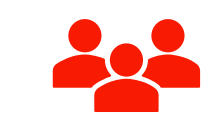

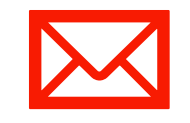

The process of entering a project is easy – please follow all of the instructions carefully and in order

Remember your students can enter a project as an individual or team\* of two or three.

Please give your students the email address you are registering with

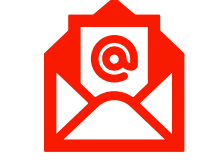

\* All members of a team must register and join the project.

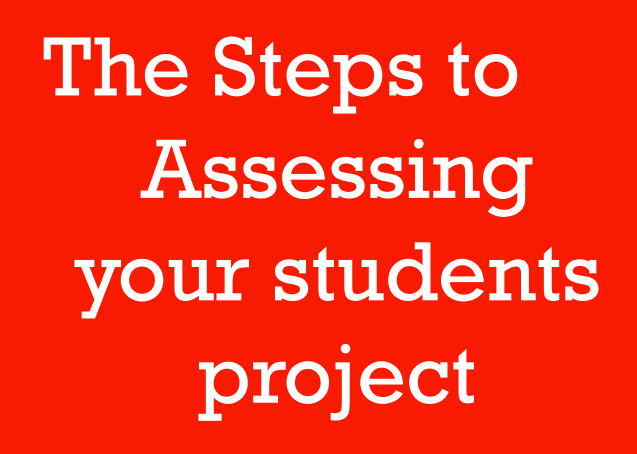

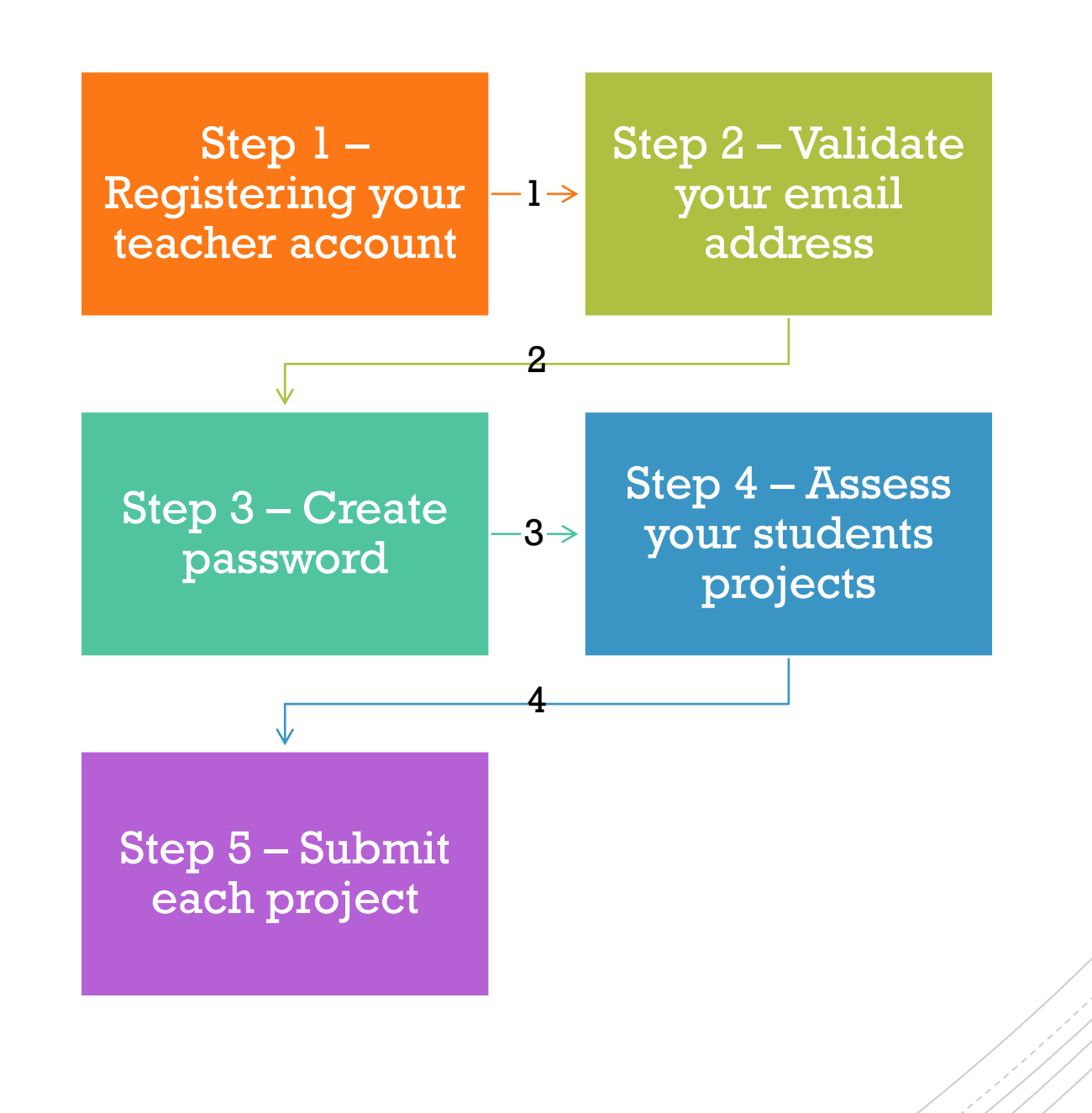

### Step 1:

Select the **enter now** button on [www.btyoungscientist.com](http://www.btyoungscientist.com/) or use enter.btyounscientist.com If you are entering a group project, the group leader should fill out the form initially. The other students will register once the project has been created.

Login

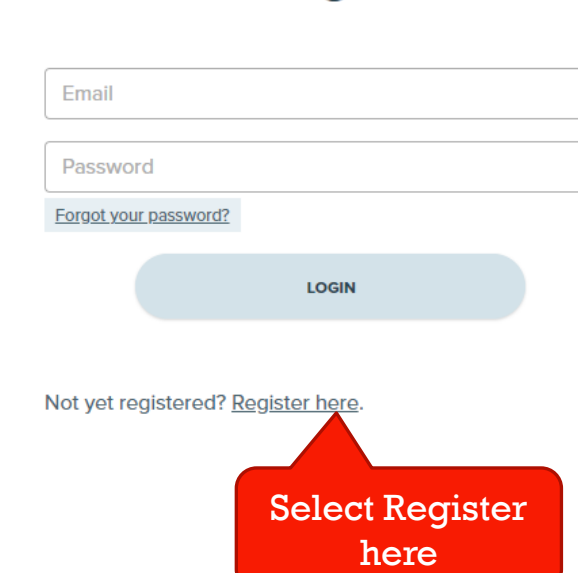

## **Registration**

**Registration is now open** 

## **Students**

Before you register online, please make sure that your teacher has a valid email address. You will be unable to register without the teacher email address.

**REGISTER NOW** 

## **Teachers**

All teachers need to register, please ensure you use the same email address that you have given your students.

**REGISTER NOW** 

Select

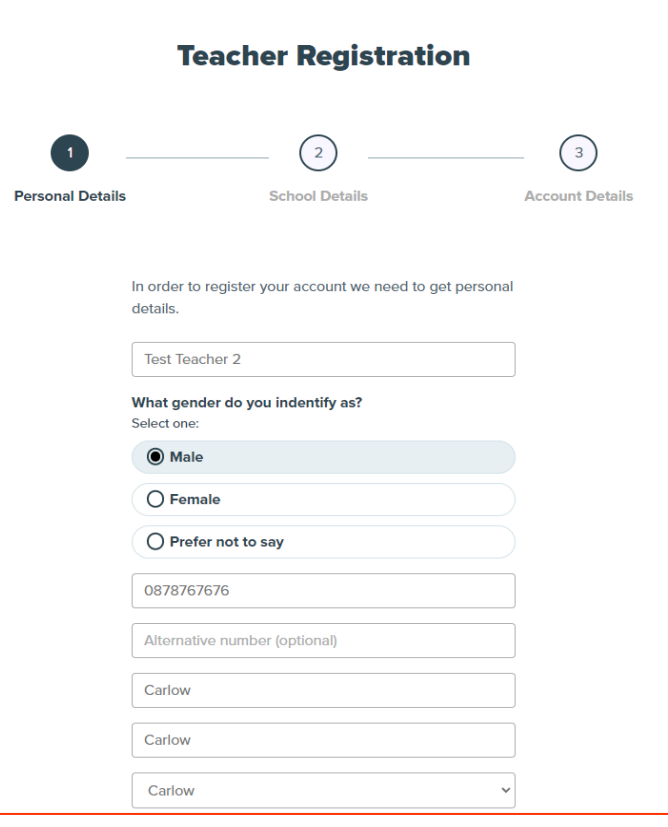

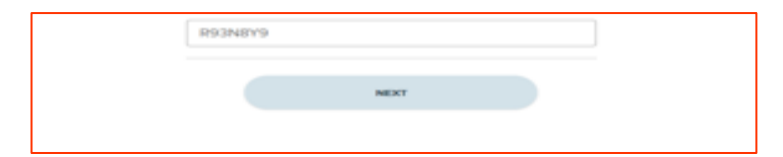

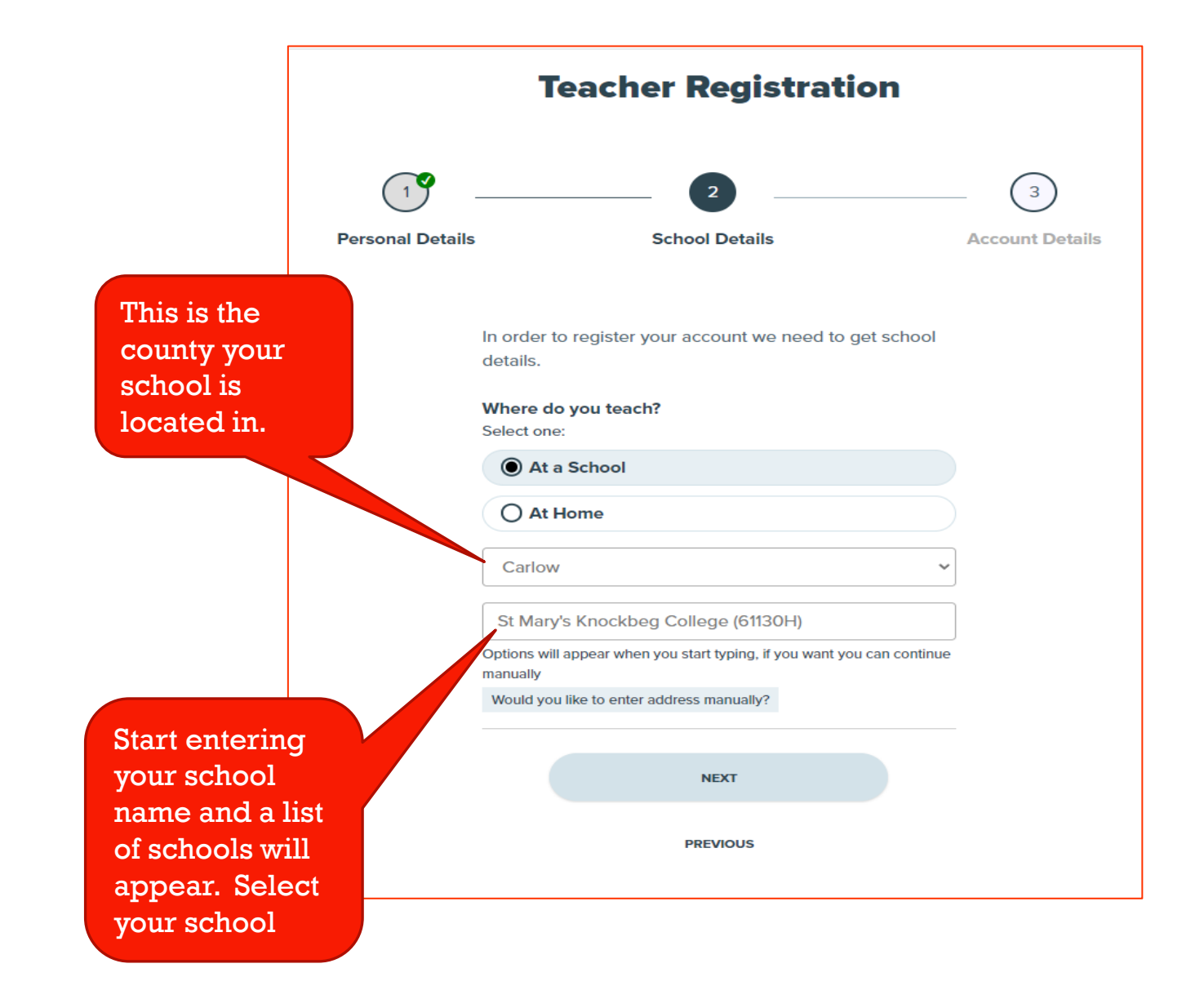

At this stage – go to your email and follow the instructions above to validate your account

## Validate your email

In order to complete your account we need you to validate your email address. Click the link within your email to complete account creation.

Need help? Contact us.

Step 2: You will be sent an email to validate your email address, please select the link in the email to continue setting up your account

### **Nelcome to the BT Young Scientist**

#### BT Young Scientist & Technology Exhibition <noreply@enter.btyoungscientist.ie> B

To: Test Teacher2

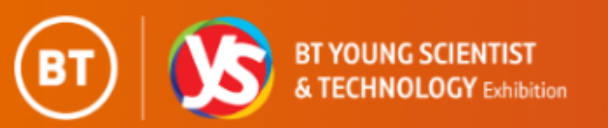

Hello Test Teacher 2,

Welcome to the BT Young Scientist & Technology Exhibition

Click on the link bellow to complete your account creation

https://enter.btyoungscientist.ie/register/confirmation//? token=CE7986T0RQ2ZDAKNUXBFSWPJVIYG1H3L54OM

Thank you, BT Young Scientist & Technology Exhibition

## **Complete Account Creation**

Now that you verified your email we now need you to finish your account creation

#### Password

Your password must follow the below rules:

- $\times$  8-12 characters
- $\times$  At least one number
- $\times$  At least one special character
- $\times$  Can not include your first, last name or email

#### **Re-enter Password**

Your password must follow the below rules:

 $\times$  Must match above password

**SUBMIT** 

Each of these are required in your password and you will not be able to submit until all have been ticked

## **Complete Account Creation**

Now that you verified your email we now need you to finish your account creation

#### $. . . . . . . . . . . . . .$

Your password must follow the below rules:

- $\checkmark$  8-12 characters
- $\checkmark$  At least one number
- $\checkmark$  At least one special character
- ✓ Can not include your first, last name or email

#### 

Your password must follow the below rules:

 $\checkmark$  Must match above password

**SUBMIT** 

## Step 4: You can now review and assess your project. This is the landing page you will see at each login

Any projects assigned to you and validated students associated with the projects will appear in your dashboard

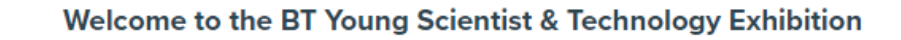

The closing date to submit a complete project is the 26th of September 2022. You must complete your teachers assessment of your student's project by 26th September, once your student has completed their submission. Only applications submitted by students, assessed by teachers and fully paid before the closing date will be accepted.

## **My Account**

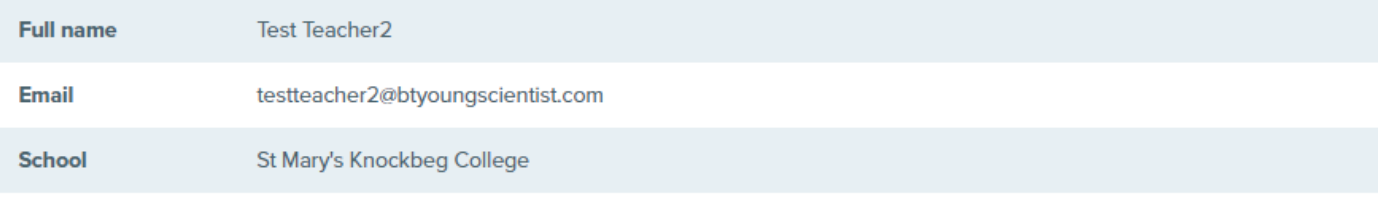

### **My Projects**

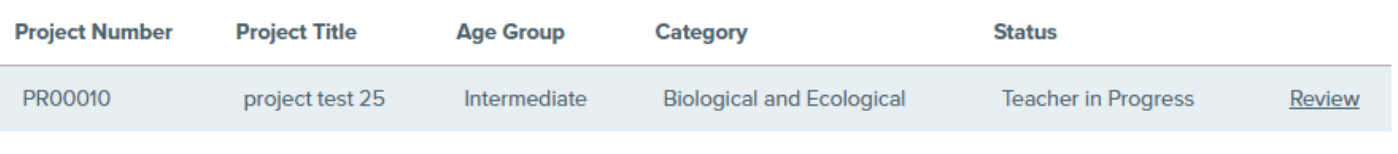

## **My Students**

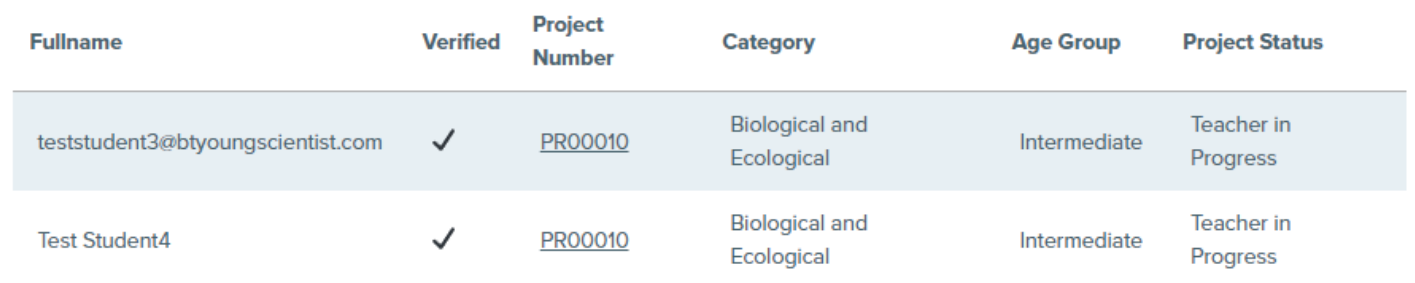

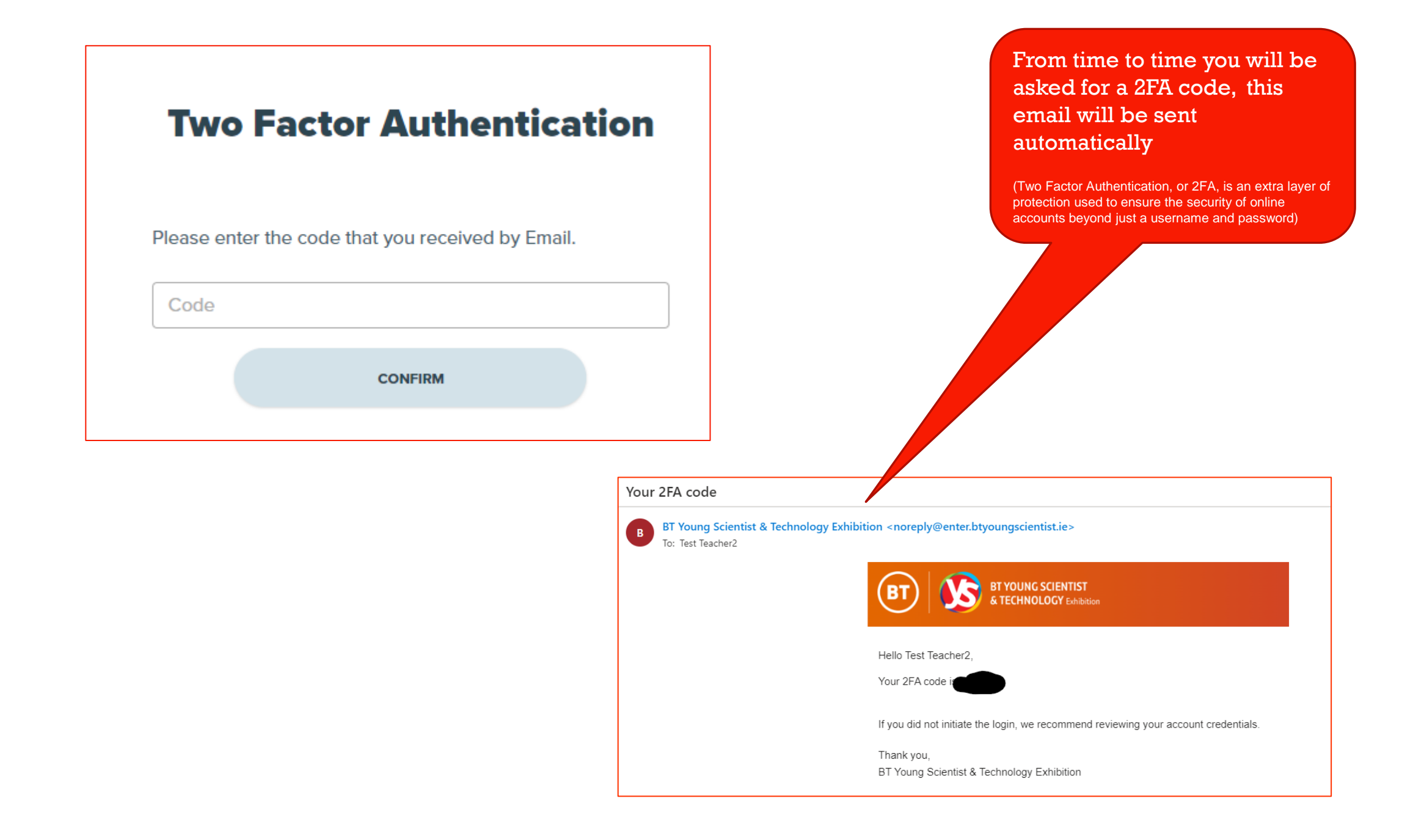

To complete the Teacher Assessment for each project select the Review button, this will open the questions and give the details your students have entered

## **My Projects**

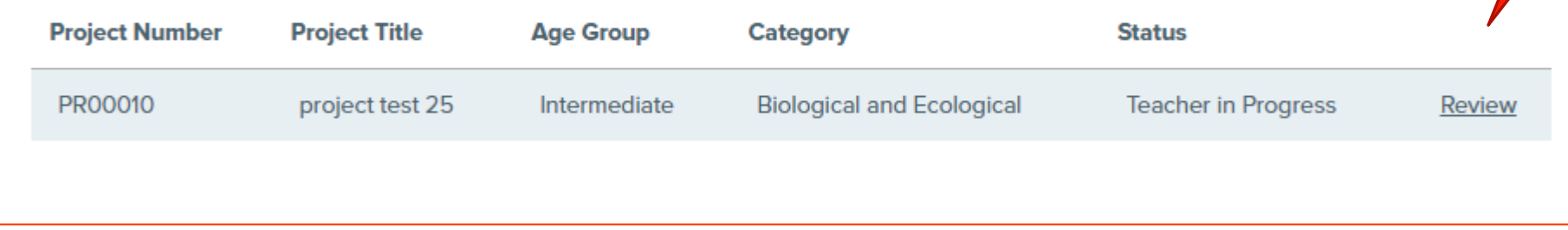

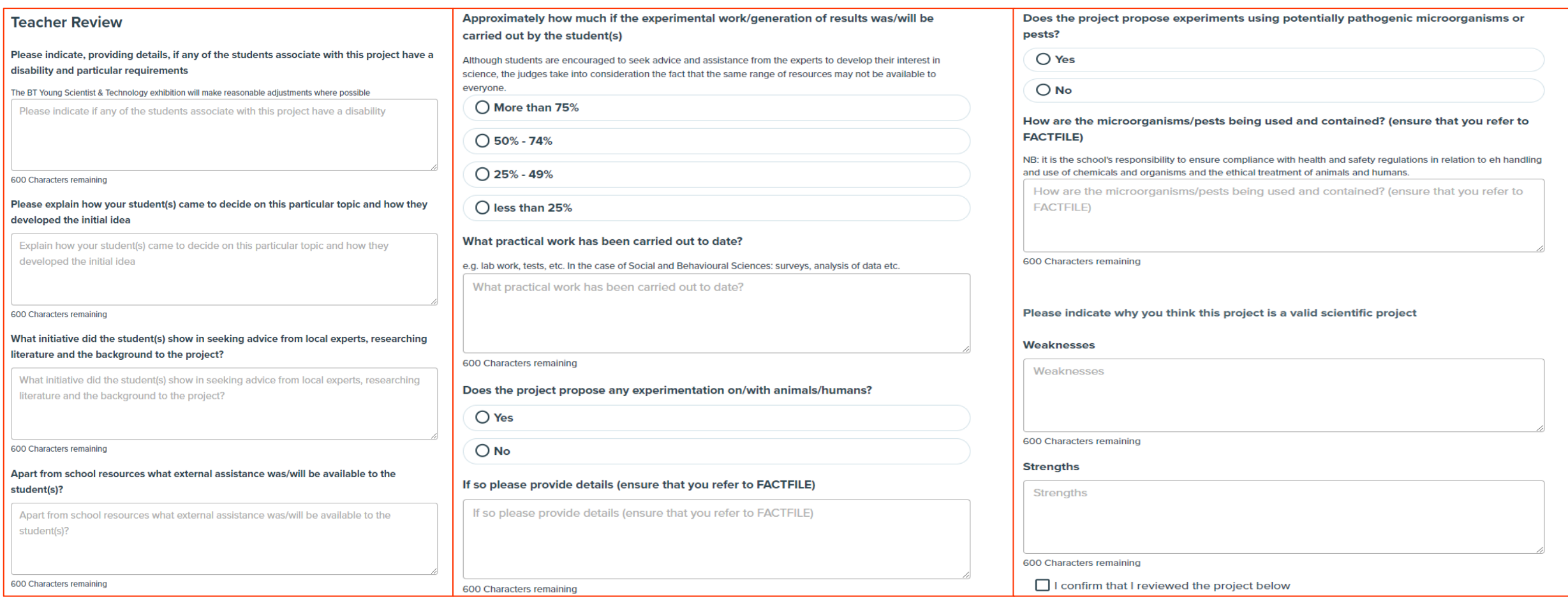

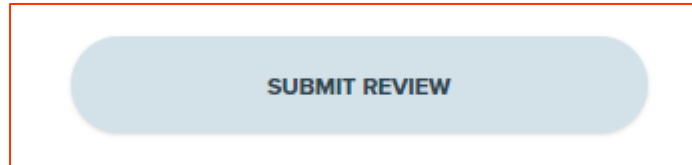

Once all questions have been answered the project is ready for Submission. Scroll down the page to read your students information.

## **Members**

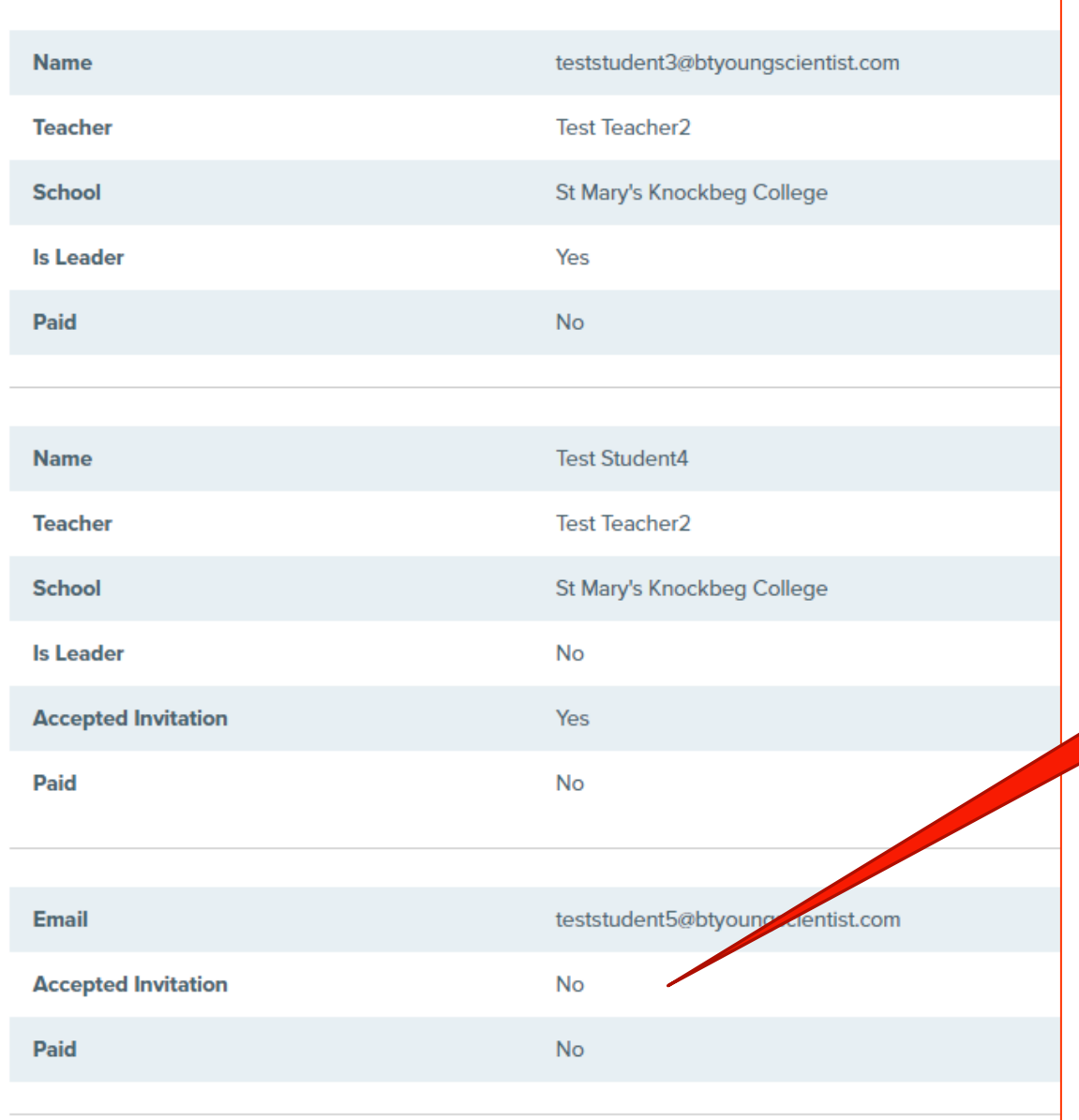

At the bottom of each project page you will see the student information. This shows the lead student but also if all members of the group have accepted the invitation to join the project.

## Step 5:

Submit your project. Once you submit your project it will be sent to the judges for screening and you can no longer edit it but both you and the students can view the project.

## **Teacher Dashboard**

#### Welcome to the BT Young Scientist & Technology Exhibition

The closing date to submit a complete project is the 26th of September 2022. You must complete your teachers assessment of your student's project by 26th September, once your student has completed their submission. Only applications submitted by students, assessed by teachers and fully paid before the closing date will be accepted.

#### **My Account**

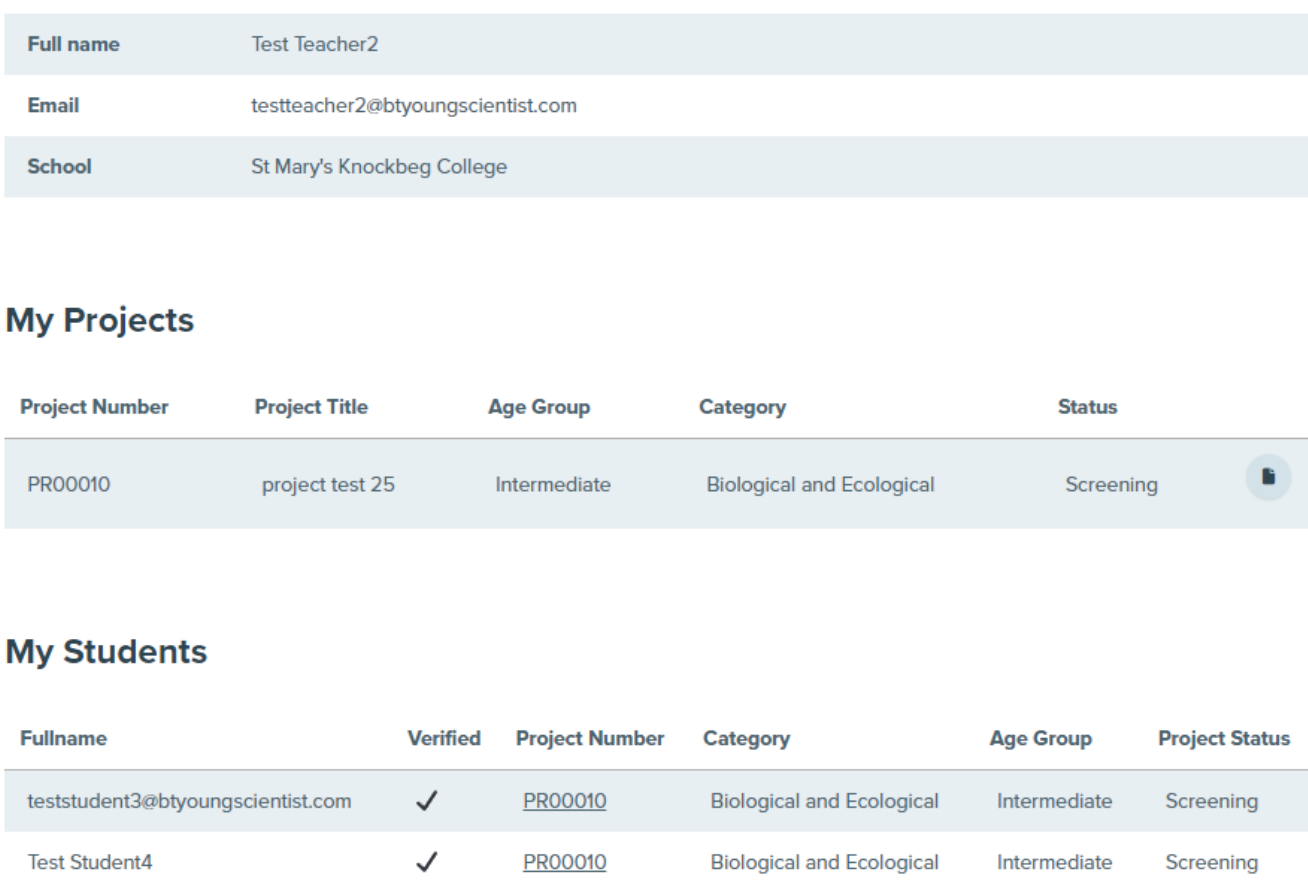

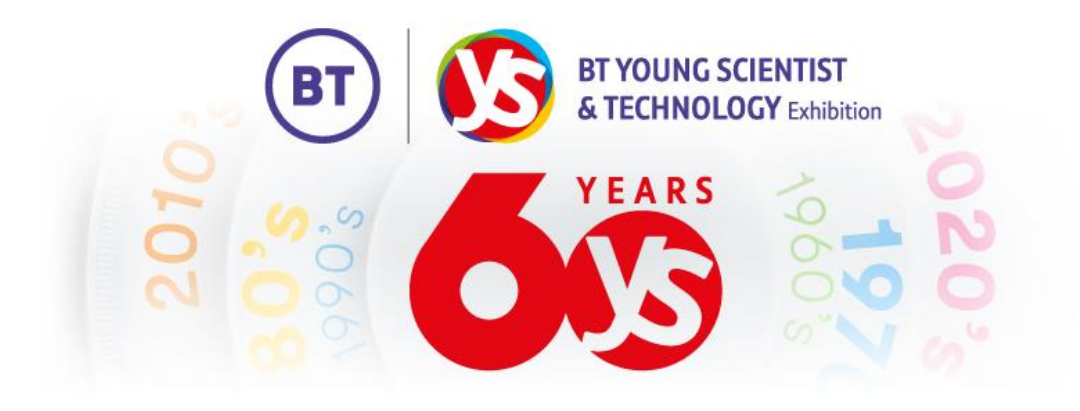

## Remember

Your project must be submitted by 5pm on the **2 nd October 2023**.

# **Best Of Luck!**